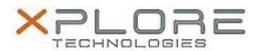

# Xplore Technologies Software Release Note

| Name                             | XSLATE D10 BIOS IUHE1FXP with EC 260A |
|----------------------------------|---------------------------------------|
| File Name                        | D10_BIOS_1F_EC_260A_Install.zip       |
| Release Date                     | December 2, 2016                      |
| This Version                     | IUHE1FXP                              |
| Replaces<br>Version              | All previous versions                 |
| Intended Users                   | XSLATE D10 Users                      |
| Intended<br>Product              |                                       |
| File Size                        | 4 MB                                  |
| Supported<br>Operating<br>System | Android 5.1.1                         |

### **Fixes in this Release**

Issues fixed in this release:

• Updates battery management algorithm

## What's New in this Release

N/A

# **Installation and Configuration Instructions**

- 1. Extract contents of ZIP file to root FAT32 formated USB key.
- 2. Turn off tablet
- 3. Put USB key in system and insert AC power
- 4. Power on tablet and hold HOME button during Boot.
- 5. When BIOS Boot Menu appears, select Internal Shell
- 6. Internal EFI Shell boots
- 7. EC Update runs automatically, system will shutdown when EC update is complete
- 8. Power system on and hold HOME button during Boot
- 9. When BIOS Boot Menu appears, select Internal Shell
- 10. BIOS Update runs automatically, the update includes a reboot.
- 11. The system will reboot when BIOS update is complete
- 12. Firmware update is complete

### Licensing

Refer to your applicable end user licensing agreement for usage terms.